# **Chipset Driver Installation Guide**

Version: V8.3.0.1013 Update: 20090922

### **Trademarks**

Some of the product names mentioned herein are used for identification purposes only and may be trademarks and/or registered trademarks of their respective owners.

#### **Revision History:**

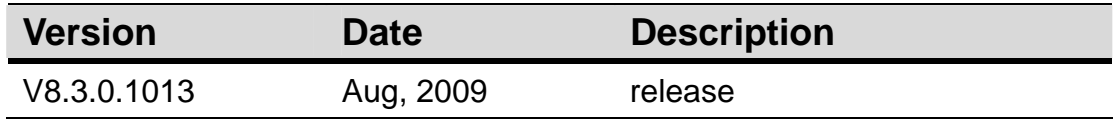

#### **Remark:**

The below installation procedure is based on the version v8.3.0.1013 and using Windows XP as an example, the installation procedure might slightly differ depending on the OS installed.

## **Driver Installation Procedure**

**Driver list** 

Insert the Driver CD into your CD driver prior connected to the system then follow the installation instructions in the Setup Wizard. Detail instruction as below:

1. You can find the drivers menu in the attached driver CD, please click the <Win2K,XP> in the <Chipset> section. The procedure might slightly differ depending on the OS installed.

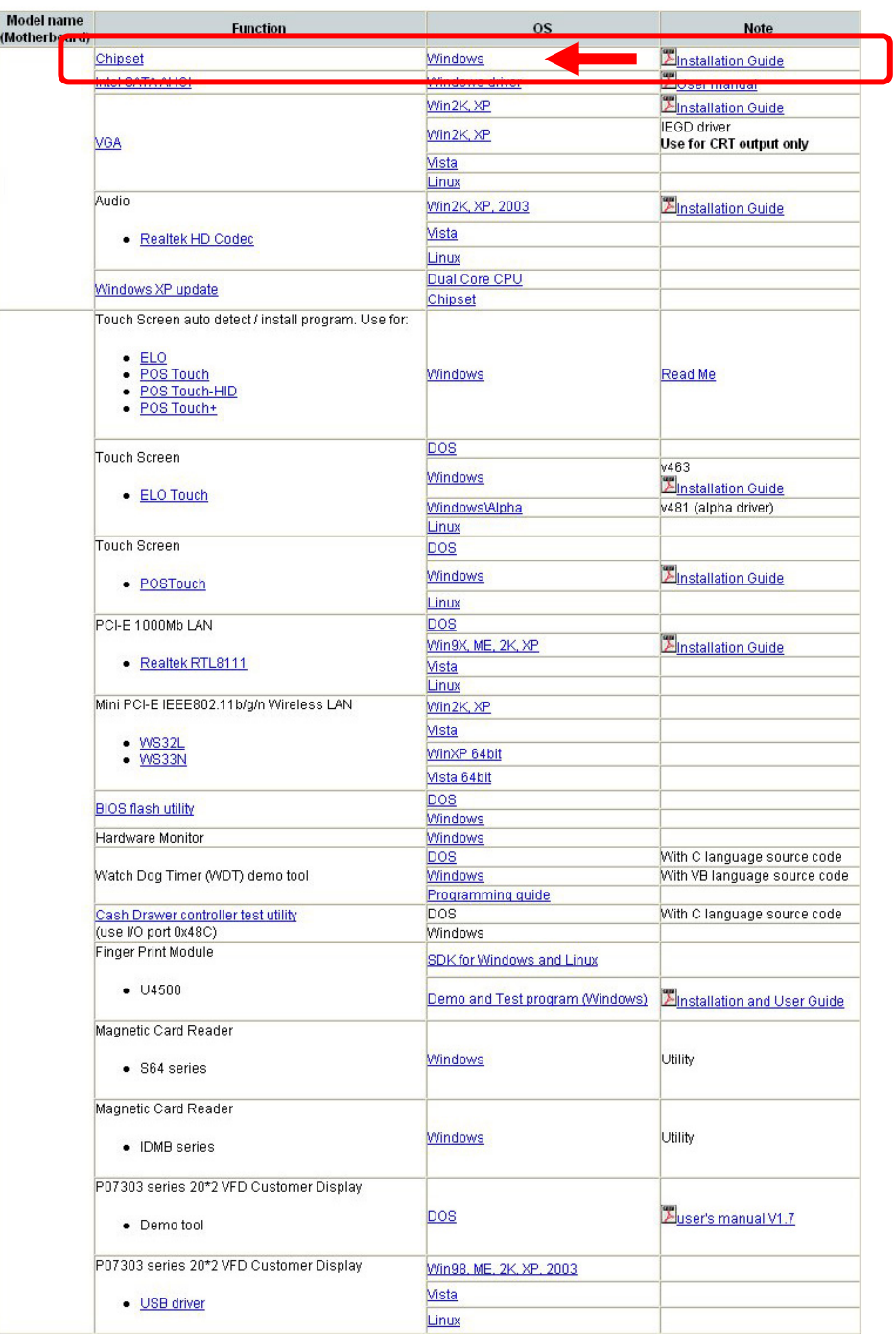

2. After enter the Chipset menu, you will see v8.3.0.1013, double click on the folder <v8.3.0.1013>.

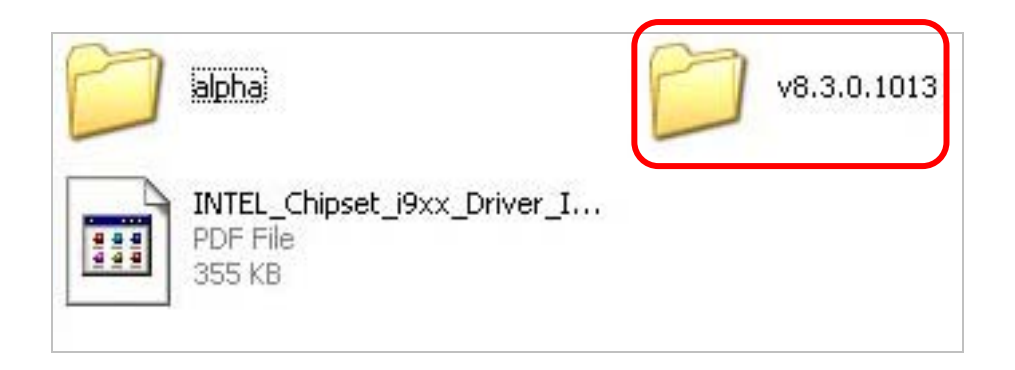

3. Double click to run <infinst\_autol\_v8.3.0.1013.exe>.

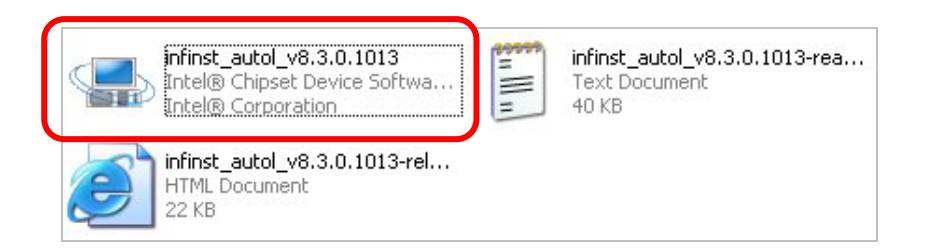

4. Files are extracting.

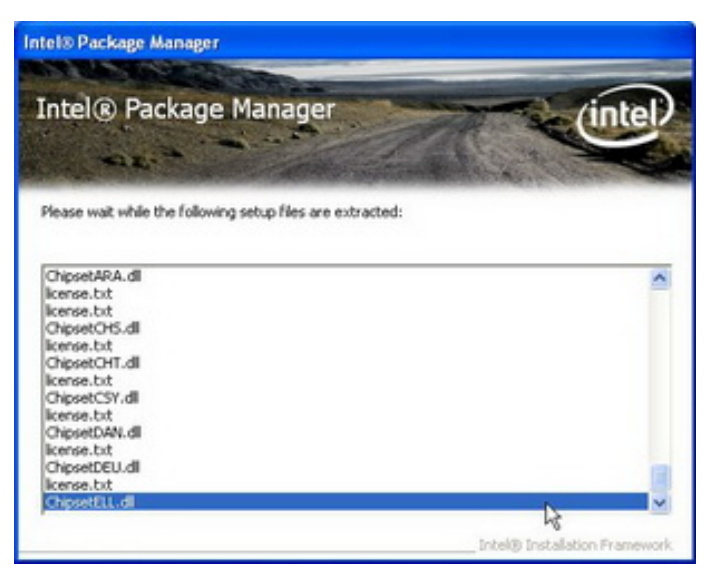

5. Click <Next> button to the Setup Program.

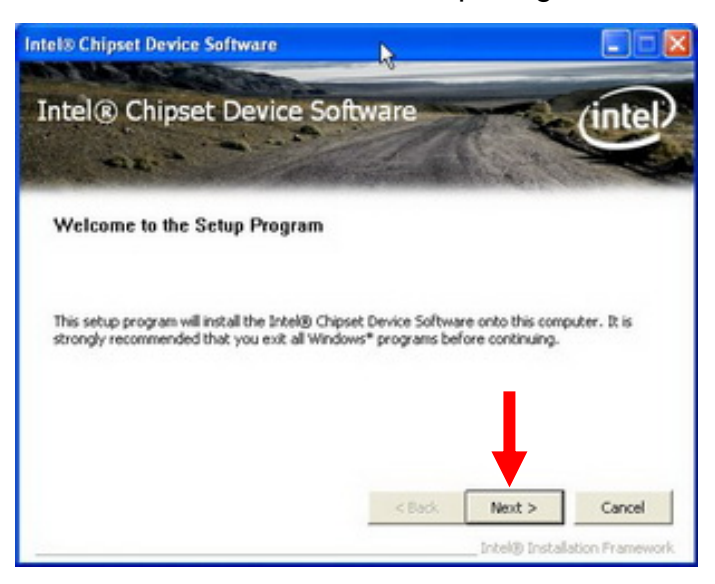

6. Click <Yes> button to accept the License Agreement.

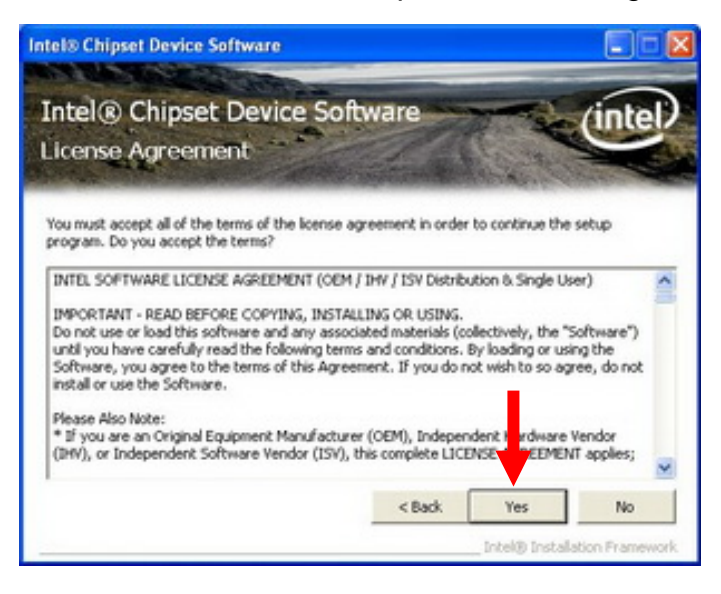

7. Click <Next> button.

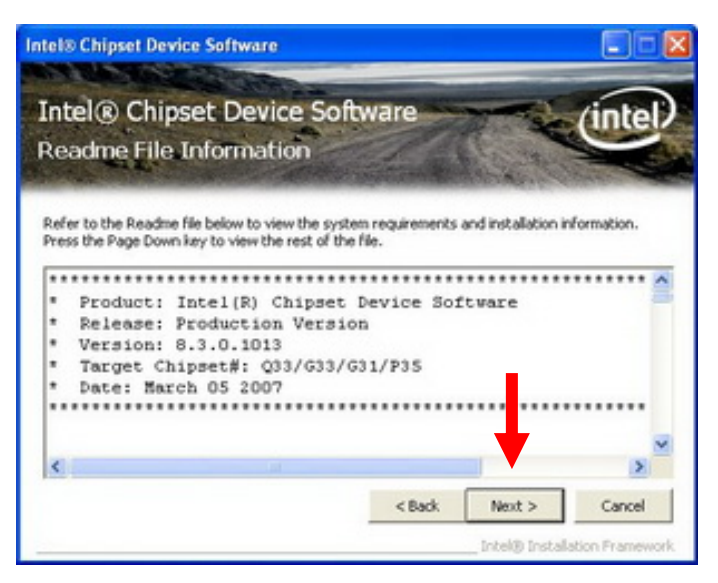

8. Click <Finish> to complete the Setup.

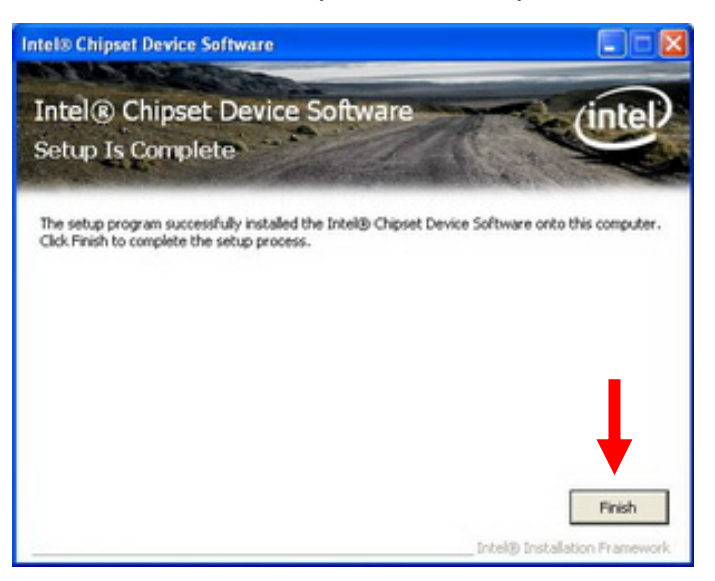